## Exporting images from Lightroom for an outside printer

If you are using a commercial printer like Orleans Camera, Adorama or Mpix.com to print your pictures, you'll need to size your images correctly and set the proper resolution before sending them to the printer. Step 1. Crop image to proper size/aspect ratio. It's up to you to decide the size of your image, but for a 16x20 mat, an image size of either 11x14 or 11x15 is typical. Most store-bought mats have an opening of 11x14 (actually it's 10.75 x 13.75).

Step 2. Go to the Library module and click the Export button.

Step 3. Follow the instructions below for the Export screen.

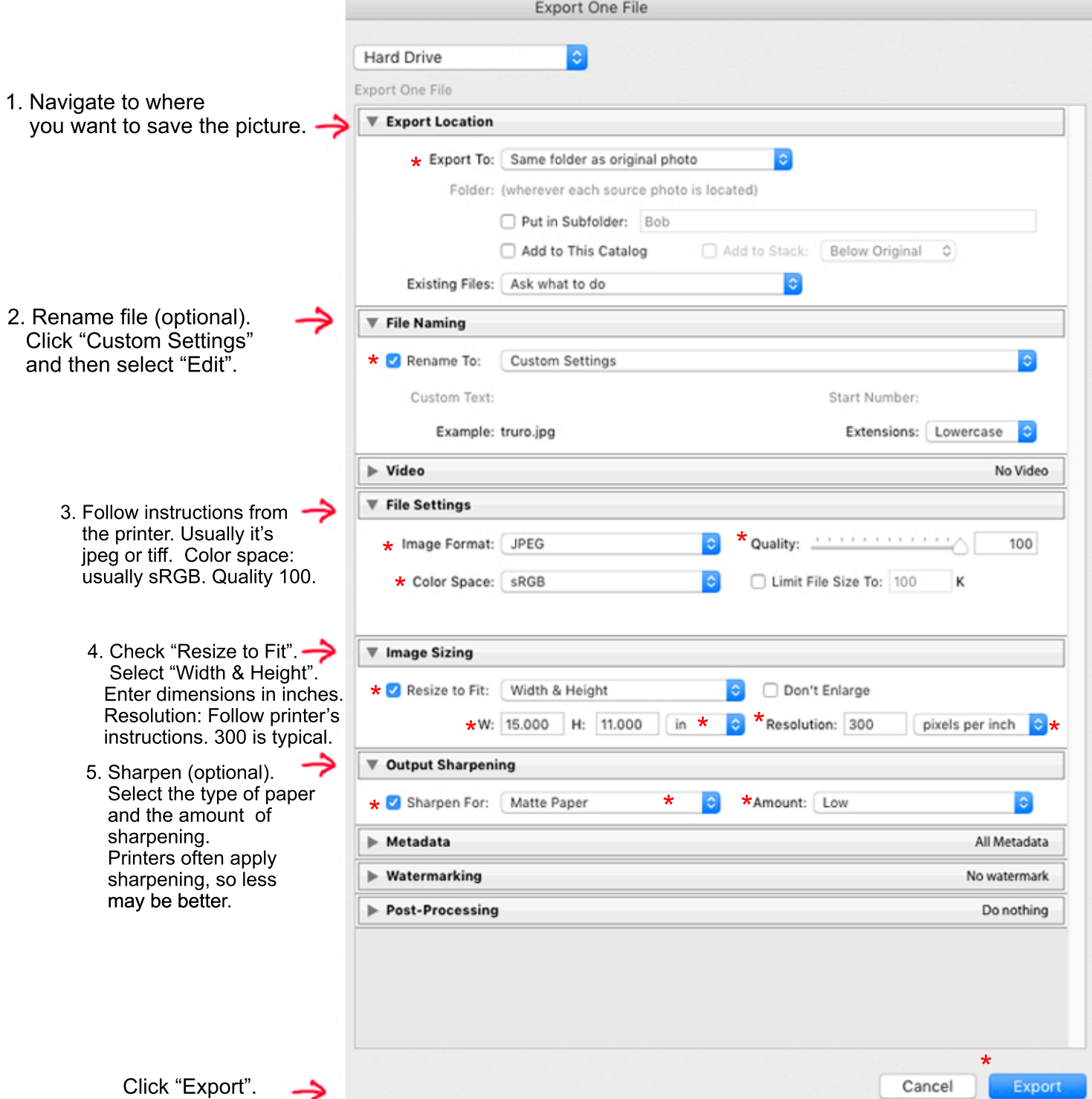